# **Provider eCW Clinical Training Record**

Name:

### **Core Competency**

#### $\Box$  Login to eCW

- $\Box$  Select patient by name, secondary search by DOB
- $\Box$  Describe the top navigation panel of the Hub
- $\Box$  Describe the most important links in the Hub
- $\Box$  Describe the purpose of each jellybean
- $\Box$  Scroll through the Overview tab of the right panel and describe the sections
- $\Box$  Recognize ICD-9 codes, and demonstrate the ability to update the problem list from the right panel
- $\Box$  Describe the various areas of the DRTLA tab of the right panel
- $\Box$  Describe the various areas of the history tab of the right panel
- $\Box$  Merge a template into a note, understand the check boxes in the template screen (right panel)
- $\Box$  Understand the difference between merging and copying a template into a note
- $\Box$  Demonstrate how to view a template and how to make it a favorite
- $\Box$  Add a chief complaint to a progress note

 $\Box$  Perform medication reconciliation correctly

- demonstrate discontinuing a medication
- document the reason for discontinuing a medication
- find previous medication lists
- view past filled prescriptions
- add a medication to the list using MedispanRx
- $\Box$  Update and verify the allergy list, add a new drug allergy, understand why MedispanRx and structured allergy entries are important
- $\Box$  Complete the smoking and alcohol smartforms
- $\Box$  View labs, DI, and encounters from an open progress note, view cumulative labs
- $\Box$  Document a physical exam
- $\Box$  Use SmartSearch to find a diagnosis, understand diagnoses that require greater specificity, use the Problem List to populate the assessment, how to update the problem list on the fly in the assessment screen
- $\Box$  Understand the problem with documentation in the Notes box of the treatment screen
- $\Box$  Order labs and DI from the treatment screen
- $\Box$  Refill a medication from the treatment screen
- $\Box$  Add a new prescription from the treatment screen, make a medication favorite in the process
- $\Box$  Add E&M code in the billing box
- $\Box$  Lock a note
- $\Box$  Send a clinical message
- $\Box$  Open a new telephone encounter, complete all field necessary for documenting patient phone call, add timestamp comment, assign TE to another person, receive TE in T jellybean, address TE
- □ Mange ePrescription request from a pharmacy
	- Understand the importance of pulling the refill from the current medication list
	- Understand how to find a patient from an ePrescription request when eCW cannot match the patient
	- Understand how to check past encounters as well as medication history from an ePrescription request
	- Understand how to refill a controlled drug from an ePrescription request

 $\Box$  Update My Settings

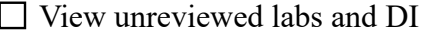

 $\Box$  Add timestamp to labs/DI, reassign labs/DI

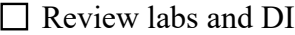

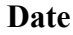

**Date \_\_\_\_\_\_\_\_\_\_\_\_\_\_\_\_\_\_\_\_\_\_\_\_\_ Date \_\_\_\_\_\_\_\_\_\_\_\_\_\_\_\_\_\_\_\_\_\_\_\_\_\_**

Passed Passed

 $\Box$  Needs further training  $\Box$  Needs further training

## **Advanced Competency**

- $\Box$  Open CDSS, understand the content of CDSS
- For PCP: Suppress a CDSS measure, add and remove health maintenance measures in a progress note
- $\Box$  Understand how to fill out a questionnaire (placeholders, clear all, expand/contract HPI box)
- $\Box$  Create/use physical exam template
- $\Box$  Complete ROS understand how to use placeholders, how to find the correct ROS folder
- □ Understand RAF scores
- $\Box$  Use lab and DI favorites to order; create lab and DI favorites
- $\Box$  Use a lab alias; create a new lab alias
- $\Box$  Use macros in the treatment screen; create a new macro
- $\Box$  Refill a medication from a telephone encounter; generate a new prescription from a TE
- $\Box$  Add a lab and DI order in a virtual visit of a telephone encounter
- $\Box$  Send an eMessage from a telephone encounter to Five Pcaretest
- $\Box$  Send an eMessage from the Hub to Five Pcaretest
- Demonstrate an understanding of SNOMED errors and how to correct them
- $\Box$  Set up a P2P communication from a completed progress note
- $\Box$  Save a note as a template
- □ Add addendum to a note
- $\Box$  Open D jellybean, view unaddressed documents, add timestamp, reassign document, address document
- □ Review P2P document, move it to P2P folder, address P2P document
- $\Box$  Document smoking cessation counseling in Preventive Medicine

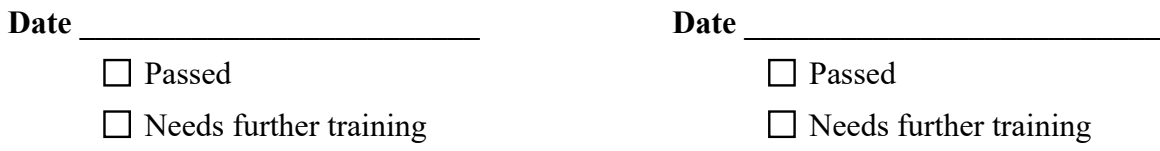

### **Optional**

- Enter an immunization from a progress note, and enter a past immunization from the Hub
- □ Review/cosign an advanced practice provider's note (for providers with APP in their office)
- $\Box$  Reassign note for advanced practice providers
- Review and update a TCM notification
- $\Box$  Open Info screen, change primary pharmacy
- $\Box$  Create a new action
- Create a patient specific alert
- $\Box$  Publish educational material to the Health Portal

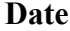

**Date \_\_\_\_\_\_\_\_\_\_\_\_\_\_\_\_\_\_\_\_\_\_\_\_\_ Date \_\_\_\_\_\_\_\_\_\_\_\_\_\_\_\_\_\_\_\_\_\_\_\_\_\_**

Passed Passed

□ Needs further training □ Needs further training

Prepared by Brad Kney, MD Last updated 2/12/20